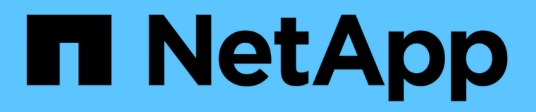

### **Mantener el historial de operaciones de SnapManager**

SnapManager for SAP

NetApp April 19, 2024

This PDF was generated from https://docs.netapp.com/es-es/snapmanager-sap/windows/task-configurehistory-for-backup-operation.html on April 19, 2024. Always check docs.netapp.com for the latest.

# **Tabla de contenidos**

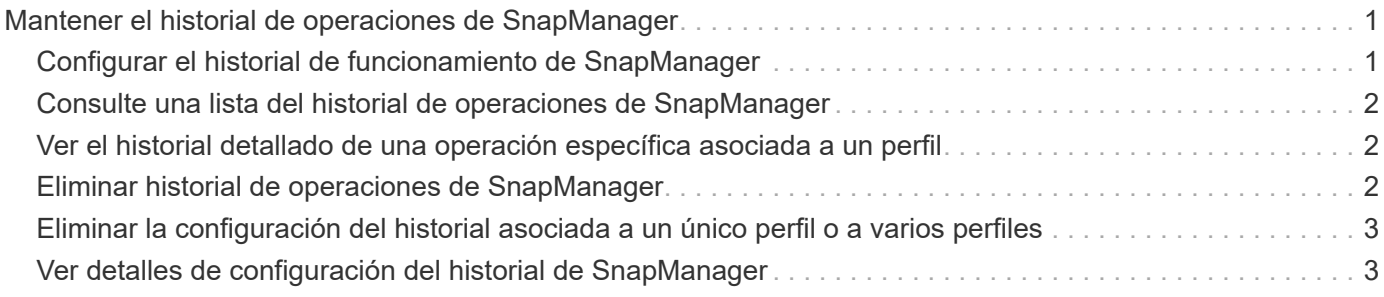

## <span id="page-2-0"></span>**Mantener el historial de operaciones de SnapManager**

SnapManager para SAP le permite mantener el historial de operaciones de SnapManager asociadas con un único perfil o múltiples perfiles. Puede mantener el historial desde la interfaz de línea de comandos (CLI) de SnapManager o desde la interfaz gráfica de usuario (GUI). Puede ver el historial de las operaciones como un informe y utilizar el informe para fines de cumplimiento de auditoría.

Puede mantener el historial de las siguientes operaciones de SnapManager:

- Crear backup
- Verificación de backup
- Restauración de backup
- Clone create

La información del historial de las operaciones de SnapManager se mantiene en función de la retención. Puede configurar diferentes clases de retención para cada una de las operaciones de SnapManager admitidas.

A continuación se enumeran algunas clases de retención que puede asignar:

- Número de días
- Número de semanas
- Número de meses
- Cantidad de operaciones

Según la retención, SnapManager purga el historial automáticamente. También puede purgar manualmente el historial de las operaciones de SnapManager. Si elimina o destruye el perfil, se eliminará toda la información del historial asociada con el perfil.

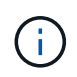

Después de revertir el host, no se pueden ver los detalles del historial ni se pueden realizar operaciones relacionadas con el historial asociadas con el perfil que se haya configurado para el mantenimiento del historial.

### <span id="page-2-1"></span>**Configurar el historial de funcionamiento de SnapManager**

SnapManager para SAP le permite mantener el historial de funcionamiento de SnapManager desde la interfaz de línea de comandos o la interfaz gráfica de usuario de SnapManager. Puede ver el historial de la operación SnapManager como un informe.

### **Paso**

1. Para configurar el historial de funcionamiento de SnapManager, introduzca el siguiente comando:

```
smsap history set -profile {-name, profile_name [profile_name1, profile_name2]
| -all -repository -login [-password repo_password] -username repo_username
-dbname repo_dbname -host repo_host -port repo_port} -operation {-operations
```

```
operation_name [operation_name1, operation_name2] | -all} -retain {-count
retain_count | -daily retain_daily | -weekly retain_weekly | -monthly
retain_monthly} [-quiet | -verbose]
```

```
  smsap
history set -profile -name PROFILE1 -operation -operations backup -retain
-daily 6 -verbose
```

```
  smsap
history set -profile -name PROFILE1 -operation -all -retain -weekly 3
-verbose
```
### <span id="page-3-0"></span>**Consulte una lista del historial de operaciones de SnapManager**

Puede ver el historial de todas las operaciones de SnapManager específicas o como un informe de acuerdo con la configuración de retención.

#### **Paso**

1. Para ver una lista de operaciones de historial de SnapManager, introduzca el siguiente comando:

```
smsap history list -profile {-name, profile_name [profile_name1,profile_name2]
| -all -repository -login [-password repo_password] -username repo_username
-dbname repo_dbname -host repo_host -port repo_port} -operation {-operations
operation_name [operation_name1, operation_name2] | -all} [-delimiter
delimiter] [-quiet | -verbose]
```
### <span id="page-3-1"></span>**Ver el historial detallado de una operación específica asociada a un perfil**

Es posible ver el historial detallado de una operación SnapManager específica asociada con un perfil.

### **Paso**

1. Para mostrar información detallada del historial de una operación de SnapManager específica asociada con un perfil, escriba el siguiente comando:

```
smsap history operation-show -profile profile_name {-label label | -id id} [-
quiet | -verbose]
```
### <span id="page-3-2"></span>**Eliminar historial de operaciones de SnapManager**

Puede eliminar el historial de la operación SnapManager si ya no se necesitan los

detalles del historial.

#### **Paso**

1. Para eliminar el historial de operación de SnapManager, introduzca el siguiente comando:

```
smsap history purge -profile {-name, profile_name profile_name1,
profile_name2] | all -repository -login [-password repo_password] -username
repo_username -dbname repo_dbname -host repo_host -port repo_port} -operation
{-operations operation_name [operation_name1, operation_name2] | -all} [-quiet
| -verbose]
```
### <span id="page-4-0"></span>**Eliminar la configuración del historial asociada a un único perfil o a varios perfiles**

SnapManager permite eliminar la configuración del historial de una operación SnapManager. Esta operación purga toda la información del historial asociada con un único perfil o múltiples perfiles.

#### **Paso**

1. Para eliminar el historial de las operaciones de SnapManager asociadas con un único perfil o múltiples perfiles, escriba el siguiente comando:

```
smsap history remove -profile {-name, profile_name [profile_name1,
profile_name2] | all -repository -login [-password repo_password] -username
repo_username -dbname repo_dbname -host repo_host -port repo_port} -operation
{-operations operation_name [operation_name1, operation_name2] | -all} [-quiet
| -verbose]
```
### <span id="page-4-1"></span>**Ver detalles de configuración del historial de SnapManager**

Puede ver la configuración del historial de un único perfil.

### **Acerca de esta tarea**

La operación del historial de SnapManager muestra la siguiente información para cada perfil:

- Nombre de la operación
- Clase de retención
- Recuento de retención

#### **Paso**

1. Para mostrar la información sobre la operación del historial de SnapManager de un perfil específico, introduzca el siguiente comando:

```
smsap history show -profile profile_name
```
#### **Información de copyright**

Copyright © 2024 NetApp, Inc. Todos los derechos reservados. Imprimido en EE. UU. No se puede reproducir este documento protegido por copyright ni parte del mismo de ninguna forma ni por ningún medio (gráfico, electrónico o mecánico, incluidas fotocopias, grabaciones o almacenamiento en un sistema de recuperación electrónico) sin la autorización previa y por escrito del propietario del copyright.

El software derivado del material de NetApp con copyright está sujeto a la siguiente licencia y exención de responsabilidad:

ESTE SOFTWARE LO PROPORCIONA NETAPP «TAL CUAL» Y SIN NINGUNA GARANTÍA EXPRESA O IMPLÍCITA, INCLUYENDO, SIN LIMITAR, LAS GARANTÍAS IMPLÍCITAS DE COMERCIALIZACIÓN O IDONEIDAD PARA UN FIN CONCRETO, CUYA RESPONSABILIDAD QUEDA EXIMIDA POR EL PRESENTE DOCUMENTO. EN NINGÚN CASO NETAPP SERÁ RESPONSABLE DE NINGÚN DAÑO DIRECTO, INDIRECTO, ESPECIAL, EJEMPLAR O RESULTANTE (INCLUYENDO, ENTRE OTROS, LA OBTENCIÓN DE BIENES O SERVICIOS SUSTITUTIVOS, PÉRDIDA DE USO, DE DATOS O DE BENEFICIOS, O INTERRUPCIÓN DE LA ACTIVIDAD EMPRESARIAL) CUALQUIERA SEA EL MODO EN EL QUE SE PRODUJERON Y LA TEORÍA DE RESPONSABILIDAD QUE SE APLIQUE, YA SEA EN CONTRATO, RESPONSABILIDAD OBJETIVA O AGRAVIO (INCLUIDA LA NEGLIGENCIA U OTRO TIPO), QUE SURJAN DE ALGÚN MODO DEL USO DE ESTE SOFTWARE, INCLUSO SI HUBIEREN SIDO ADVERTIDOS DE LA POSIBILIDAD DE TALES DAÑOS.

NetApp se reserva el derecho de modificar cualquiera de los productos aquí descritos en cualquier momento y sin aviso previo. NetApp no asume ningún tipo de responsabilidad que surja del uso de los productos aquí descritos, excepto aquello expresamente acordado por escrito por parte de NetApp. El uso o adquisición de este producto no lleva implícita ninguna licencia con derechos de patente, de marcas comerciales o cualquier otro derecho de propiedad intelectual de NetApp.

Es posible que el producto que se describe en este manual esté protegido por una o más patentes de EE. UU., patentes extranjeras o solicitudes pendientes.

LEYENDA DE DERECHOS LIMITADOS: el uso, la copia o la divulgación por parte del gobierno están sujetos a las restricciones establecidas en el subpárrafo (b)(3) de los derechos de datos técnicos y productos no comerciales de DFARS 252.227-7013 (FEB de 2014) y FAR 52.227-19 (DIC de 2007).

Los datos aquí contenidos pertenecen a un producto comercial o servicio comercial (como se define en FAR 2.101) y son propiedad de NetApp, Inc. Todos los datos técnicos y el software informático de NetApp que se proporcionan en este Acuerdo tienen una naturaleza comercial y se han desarrollado exclusivamente con fondos privados. El Gobierno de EE. UU. tiene una licencia limitada, irrevocable, no exclusiva, no transferible, no sublicenciable y de alcance mundial para utilizar los Datos en relación con el contrato del Gobierno de los Estados Unidos bajo el cual se proporcionaron los Datos. Excepto que aquí se disponga lo contrario, los Datos no se pueden utilizar, desvelar, reproducir, modificar, interpretar o mostrar sin la previa aprobación por escrito de NetApp, Inc. Los derechos de licencia del Gobierno de los Estados Unidos de América y su Departamento de Defensa se limitan a los derechos identificados en la cláusula 252.227-7015(b) de la sección DFARS (FEB de 2014).

#### **Información de la marca comercial**

NETAPP, el logotipo de NETAPP y las marcas que constan en <http://www.netapp.com/TM>son marcas comerciales de NetApp, Inc. El resto de nombres de empresa y de producto pueden ser marcas comerciales de sus respectivos propietarios.